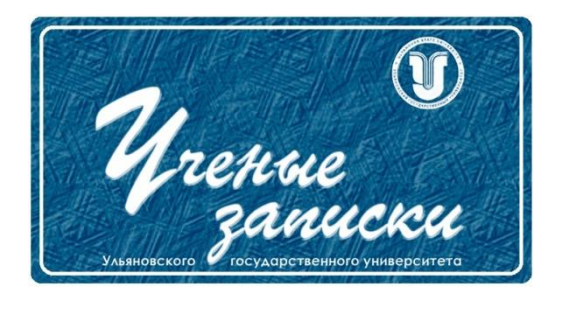

*УДК 004.942*

*Ссылка на статью:* // Ученые записки УлГУ. Сер. Математика и информационные технологии. УлГУ. Электрон. журн. 2022, № 1, с. 80-85.

Поступила: 27.05.2022<br>Окончательный вариант: 14.06.2022 Окончательный вариант:

© УлГУ

# **Разработка имитационной модели производственного цеха с использованием программного обеспечения AnyLogic**

*Чалова М.С. \* , Железнов О.В.*

\* [chalova987@gmail.com](mailto:*chalova987@gmail.com) УлГУ, Ульяновск, Россия

Представлено описание имитационной модели производственного процесса изготовления деталей и самолетокомплектов в цехе. На основе разработанной имитационной модели предложены решения для повышения эффективности реализации плана производства.

*Ключевые слова: дискретно-событийное моделирование, имитационное моделирование, оптимизация, производственный процесс*

#### **Введение**

Современному предприятию не обойтись без моделирования своих производственных процессов. Имитационное моделирование процессов деятельности предприятия необходимо в случаях, когда изучать реальные объекты и процессы затруднительно [4].

Цель работы: с помощью разработанной имитационной модели проанализировать ресурсы цеха, а именно: обнаружить диспропорции в производственном процессе, наличие узких мест, возникновение очередей деталей на обработку, дефицита рабочей силы на каких-либо участках производства, простои оборудования и работников.

Объектом исследования является логистическая цепочка производства деталей в цехе механо-каркасного производства. Предметом исследования является процесс транспортировки деталей между участками обработки.

### Построение имитационной модели

По результатам обзора и исследования современного программного обеспечения для разработки имитационных моделей выбран AnyLogic. Пакет моделирования AnyLogic является одним из инструментов моделирования, позволяющим быстро создавать гибкие модели с агентами, взаимодействующими как друг с другом, так и со своим окружением. AnyLogic поллерживает все возможные способы залания повеления агентов - лиаграммы состояний (стейтчарты), синхронное и асинхронное планирование событий [2].

Разработка имитационных молелей с использованием программного обеспечения AnyLogic позволяет задолго до запуска в производство оценить эффективность проектируемого участка (линии, цеха), обнаружить узкие (слабые) места, выявить причины их появления и найти более оптимальный, а зачастую и самый выгодный вариант расстановки оборудования, его номенклатуры, а также последовательности запуска деталей в обработку.

Для построения имитационной модели необходимы следующие денные: количество поступающих деталей в месяц на каждый станок, время, необходимое для выполнения операций процесса, последовательность действий, вероятность брака и пр. Все нужные данные были взяты из документов и статистики моделируемого цеха.

В данной работе использованы следующие блоки:

source

- ) является начальным звеном модели. В нашем случае Оператор Source ( таким началом служит склад, откуда детали поступают на стапеля сборки. queue
- m Оператор queue ( ) является прототипом очереди деталей, ожидающих обработку на стапелях. Также с помощью данного оператора в нашей модели имитируем склад. delay
- С помощью оператора Delay ния какой-либо операции.

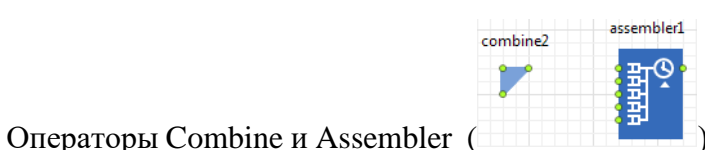

необходимы для того, чтобы по-

) задаётся время, необходимое для выполне-

казать, что для операции на последнем стапеле нужно наличие всех деталей, собранных до этого.

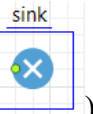

) залаётся конечное положение всего описанного С помошью Оператор sink ( процесса. В нашем случае конечным пунктом является производство окончательной сборки(ПОС).

Ученые записки УлГУ. Серия Математика и информационные технологии

На основе перечисленных данных была разработана имитационная модель. Её структура представлена на рис. 1.

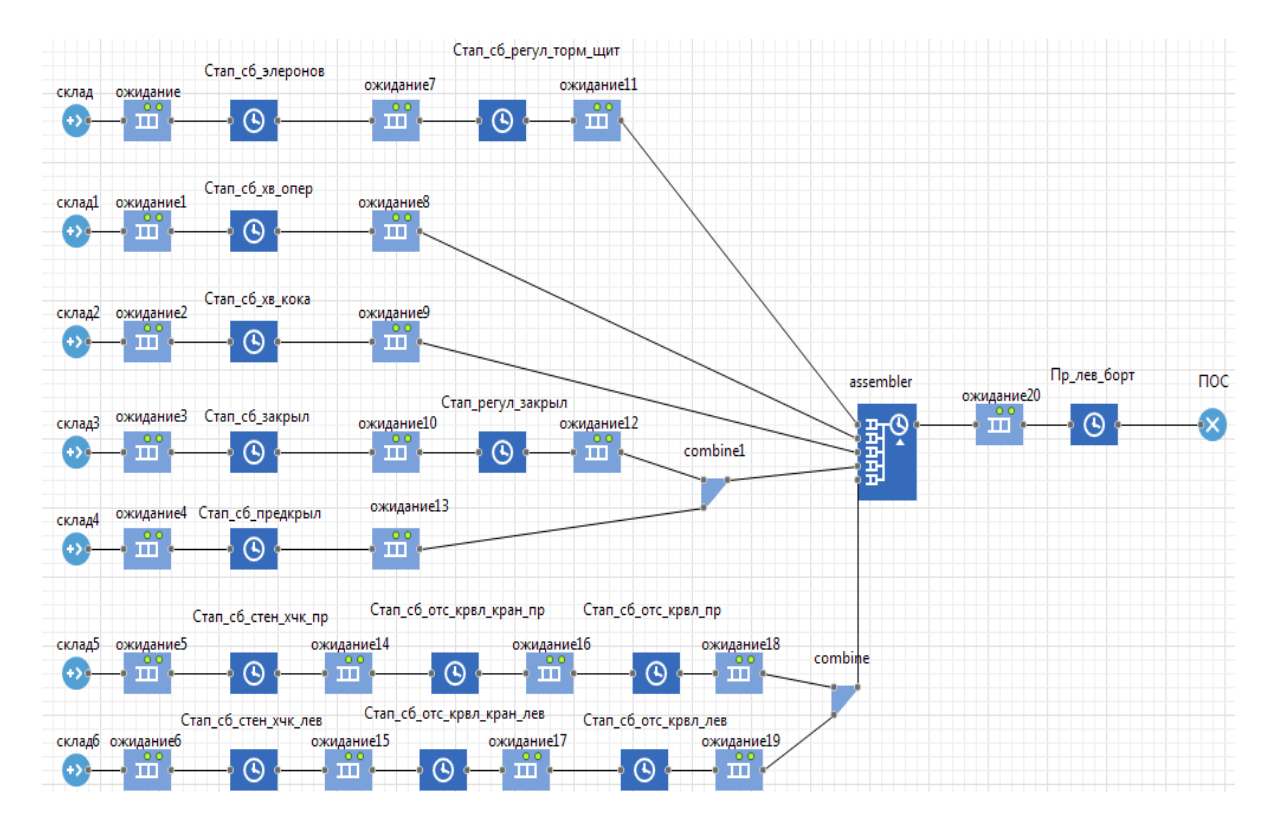

**Рис. 1.** Структура имитационной модели процесса изготовления деталей в цехе

После того, как модель была построена, перейдём к следующему этапу - запуску модели и выявлению ошибок.

Первый запуск модели. На рис. 2 показана первая ошибка при запуске системы, она показывает нерациональное закрепление номенклатуры за оборудованием, а именно за стапелем сборки хвостового кока. Для увеличения производительности необходимо перевести стапель сборки хвостового кока с работы в две смены на работу в четыре смены. Для этого в свою очередь нужно увеличить количество сотрудников для организации круглосуточной работы на 5 человек.

```
△ Ошибка при выполнении дискретного события
                                                                                                                                         \timesЛогическая ошибка в модели
root.cknan2
Агент не смог покинуть этот порт: root.склад2.out в момент времени 100,342,617.172 / дату 22 авг. 2023 г., 8:56:57 (текущее модельное время
100 488 542 98)
Увеличьте вместимости объектов и/или пропускную способность последующих объектов
Подробности смотрите в Консоли
```
**Рис. 2.** Первый запуск модели

При исправлении ошибки и рациональном закреплении номенклатуры за оборудованием, запускаем повторно имитационную модель и видим следующую ошибку, которая показана на рис. 3. Она показывает нам, что Стапель сборки правого и левого борта при нынешней ситуации не сможет выполнить и пропустить всю необходимую номенклатуру через себя. Причина в низкой работоспособности и долгом ожидании деталей со всех стапелей. На данный момент в цехе имеется незавершённое производство на данном стапеле в размере 18 997,24 н/ч в условных машинах 0,477. При организации работы в круглосуточном режиме пропускная способность на данном стапеле увеличится с 4 224 н/ч в месяц до 11 432 н/ч, что позволит снизить незавершённое производство и не накапливать его дальше.

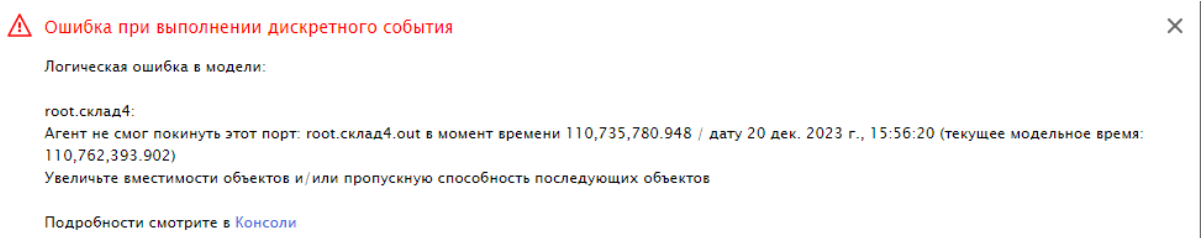

**Рис. 3.** Результат повторного запуска модели

После достижения бесперебойной работы модели выполняется оптимизационный эксперимент с учетом целевой функции.

В AnyLogic встроен оптимизатор OptQuest. Оптимизация состоит из нескольких последовательных прогонов модели с различными значениями параметров. Комбинируя эвристики, нейронные сети и математическую оптимизацию, OptQuest позволяет находить значения параметров модели, соответствующие максимуму или минимуму целевой функции, как в условиях неопределенности, так и при наличии ограничений [3].

Для оптимизационного эксперимента задаются параметры - переменные величины. В качестве параметров мы возьмём количество деталей, поступающих на склад цеха от механо-сборочного производства в день и долю брака на каждом стапеле, а именно:

- $N N_6$  кол-во деталей, поступающих со склада на один из стапелей;
- Brak Brak<sub>12</sub> доля брака на одном из стапелей;

Нам необходимо получить такое количество поступаемых в месяц деталей на каждый стапель, чтобы на последнем этапе производства получить максимальное число готовой продукции. За целевую функцию примем сумму деталей, поступающих на все стапеля с учётом последующего брака. Эту целевую функцию необходимо максимизировать. Она выглядит следующим образом:

 $N^*(1-Brak-Brak_1)+N_1*(1-Brak_2)+N_2*(1-Brak_3)+N_3*(1-Brak_4-Brak_5)+N_4*(1-Brak_6)+N_5*(1-Brak_6)+N_6$  $Brak_7-Brak_8-Brak_9$ +N<sub>6</sub>\*(1-Brak<sub>10</sub>-Brak<sub>11</sub>-Brak<sub>12</sub>)  $\rightarrow$  Max.

Введём ограничение, что сумма всех поступающих деталей не должна превышать 175 шт в день, чтобы не перегружать склад. Цель нашего оптимизационного проекта - достижение максимального значения целевой функции.

После запуска нашего оптимизационного эксперимента получим лучшее сочетание параметров, при котором достигается максимум целевой функции (рис. 4).

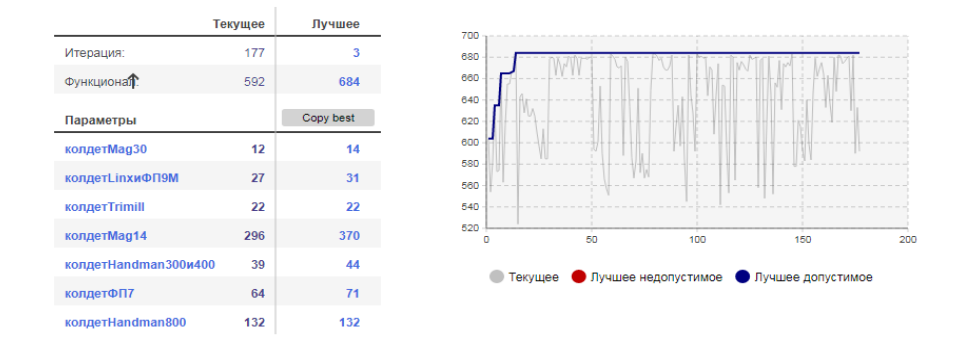

**Рис. 4.** Результат оптимизационного эксперимента

Исходя из результатов эксперимента, можно увидеть, что вполне реально увеличить количество деталей, поступающих в месяц на каждый станок. Это приведёт к увеличению произведённой продукции за определённый промежуток времени.

#### **Заключение**

Ценность полученной имитационной модели заключается в проведении оптимизационных экспериментов, направленных на сокращение потерь, которые видны только при детальном рассмотрении. Также важным моментом использования имитационной модели является возможность обнаружить «узкие места» производства, задавая количество изготавливаемых самолетокомплектов.

Разработанная имитационная модель указала на необходимость решений, указанных ниже.

- необходимо перевести стапель сборки хвостового кока с работы в две смены на работу в четыре смены. Для этого, в свою очередь, нужно увеличить количество сотрудников для организации круглосуточной работы на 5 человек.

- организовать работу в круглосуточном режиме на стапеле сборки левого и правого борта.

#### **Список литературы**

- 1. Кобелев Н.Б., Половников В.А., Девятков В.В. *Имитационное моделирование. Учебник для разработчиков имитационных моделей и их пользователей.* Издание второе. Под ред. д.э.н. Кобелева Н.Б., М.: КУРС: НИЦ Инфра-М. 2020.
- 2. Киселева М.В. *Имитационное моделирование систем в среде AnyLogic: учебно-методическое пособие*. Екатеринбург: УГТУ-УПИ, 2009.
- 3. Павловский Ю. Н., Белотелов Н. В., Бродский Ю. И. *Имитационное моделирование*. М.: Академия, 2008.

Ученые записки УлГУ. [Серия Математика и информационные технологии](http://www.ulsu.ru/ru/page/page_2743/) 84

4. Ягопольский А. Г., Андрюхин Н. Д., Тутукин Д. Г. *Имитационное моделирование производственных систем машиностроительных производств* // Инновации и инвестиции. 2020, №11, с. 254-256.

## **Development of a simulation model of a production shop using AnyLogic software**

## *Chalova, M.S.\* , Zheleznov, O.V.*

\* [chalova987@gmail.com](mailto:*corresponding_author@yandex.ru) Ulyanovsk State University, Ulyanovsk, Russia

> A description of the simulation model of the production process of manufacturing parts and aircraft sets in the workshop is presented. Based on the developed simulation model, solutions are proposed to improve the efficiency of the implementation of the production plan.

*Keywords: discrete-event modeling, simulation modeling, optimization, production process.*